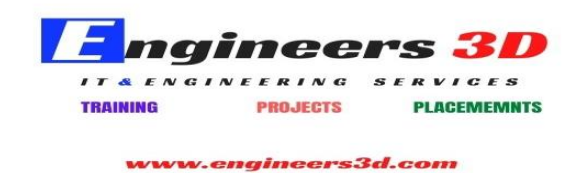

# **Navis works Syllabus**

### **1. Newfor Navis works Manage**

- o Coordination andIntegration
- o IntegrationwithAutodeskAutoCADNavisworksIntegrationwithBIM360Glue
- o QuantificationUpdates

# **2. Introduction to AutodeskNavisworks**

- $\circ$  The Autodesk Navisworks User Interface
- o Configuring Settings
- o Managing Files
- o Setting Units

### **3. ExploringtheNavigationToolsinNavisworks**

- $\circ$  Using the Head-Up Display and Navigation Tools
- o Cameras and ReferenceViews

## **4. Selecting,Controlling, andReviewingObjects**

- o Selection Tools
- o Selection Sets
- o Measuring andRedlining
- o ControllingtheVisibilityofObjects,UsingtheGizmo,ManagingLinks
- o The Appearance ProfilerWindow

### **5. Viewpoints,Sections, and Animations**

- o Working withViewpoints
- o Section Views, AnimatingViewpoints

### **6. Time liner**

o Working with Timeliner

### **7. WorkingwithAnimatorandScripter**

- o Working withAnimator
- o Working withScripter
- **8. Quantification**
	- o Quantification WorkbookWindow
- **9. Clash Detection**
	- o Working with ClashDetective
	- o Managing ClashTests

## **10. Autodesk Rendering**

- o Understanding the Autodesk Rendering Window
- o Mapping,Lighting,EnvironmentsandRenderingUsingAutodeskGraphics